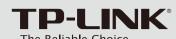

## **Quick Installation Guide**

450Mbps Wireless N Dual Band PCI Express Adapter

MODEL NO. TL-WDN4800

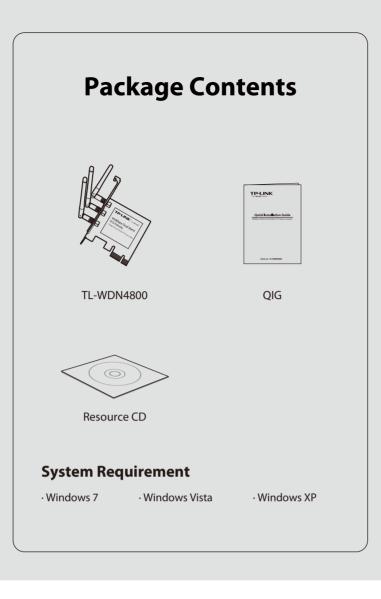

# **1** Hardware Connection

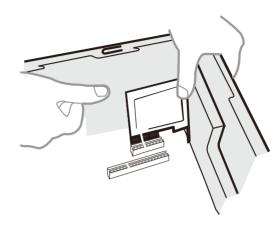

### Steps:

- 1. Turn off your computer and unplug the power cord from the computer.
- 2. Open the case. Locate an available PCI Express slot and remove its slot cover. Keep the screw.
- 3. Insert the adapter into the PCI Express slot as shown above.
- 4. Secure the adapter with the screw removed in Step 2.
- 5. Close the case and insert the power cord back into the computer.
- 6. Turn on your computer.

You may see the **Found New Hardware Wizard** after the adapter has been inserted. Please click '**Cancel**'.

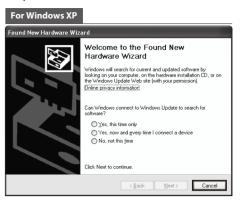

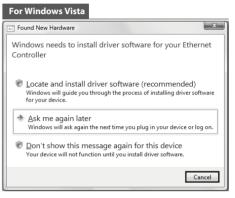

## **Software Installation** (The installtion procedures in Windows 7/ Vista/ XP are similar. Here takes the procedures in Windows 7 for example.)

Insert the TP-LINK Resource CD into the CD-ROM

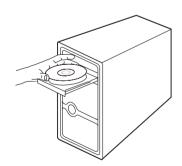

Find the model TL-WDN4800 and select Install Driver&Utility.

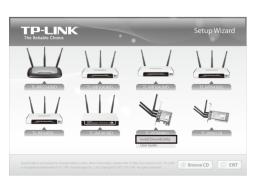

The **InstallShield Wizard** window will appear. Click **Next** to continue.

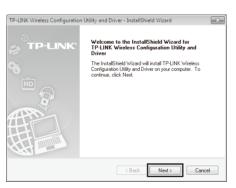

Select Install TP-LINK Wireless Configuration
Utility and Driver and then click Next.

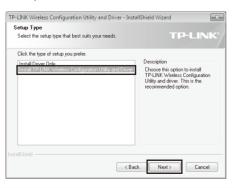

5 Click **Change** to specify the destination location or you can leave it default. Click **Next** to continue.

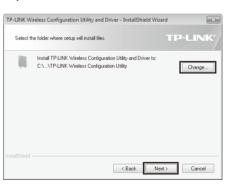

6 Click **Install** to install the driver and utility for your adapter.

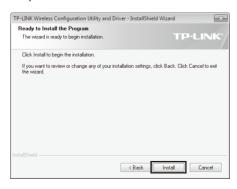

7 The installation process may take 1~2 minutes.

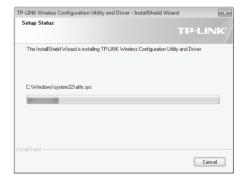

The following screen will then appear. Click **Finish** to complete the setup.

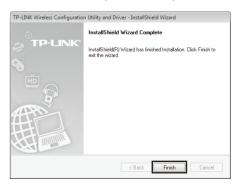

3 Connect to Network (You can skip to Appendix: Connect to Wireless Router by WPS to quickly connect to a network if your Router or Access Point features WPS or QSS function.)

After installation, the configuration page will pop up on your desktop.

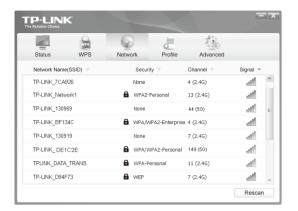

The icon will appear on your desktop. Double-clicking on the icon can start the utility.

Click **Network** in the tools section to display a list of available wireless networks. Highlight the target network name (e.g. TP-LINK\_Network1) and then click Connect to build a connection.

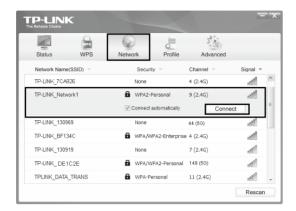

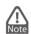

Here we only choose a wireless network with the security type of WPA/WPA2-Personal as an example to elaborate the following steps.

If you want to know more about the connection to a wireless network with the security type of WPA/WPA2-**Enterprise**, please refer to the User Guide on the resource CD included.

If the network is unsecured, you will directly connect to it. If it is secured (with WPA/WPA2-Personal), there are two ways to connect to it

### **Method One:**

Input the password into the **Security Key** field and then click **OK** to continue.

### **Method Two:**

Without entering a key, push the WPS or QSS button on your Router as hinted "You can also connect by pushing the button on the router". Then click **OK** to continue.

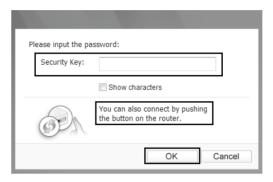

The following screen indicates successful connectivity. Click **Close** to enjoy the Internet.

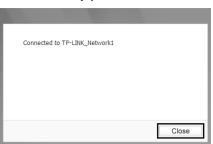

To view more information about the network connected, click **Status** in the tools section.

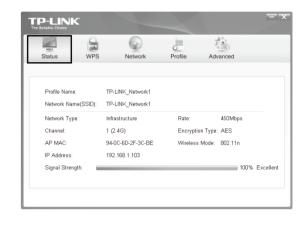

## **Appendix: Connect to Wireless Router by WPS**

If your wireless Router features the WPS or QSS function, you can also set up a wireless connection in this way.

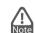

For more configuration methods of WPS, please refer to the User Guide on the Resource CD.

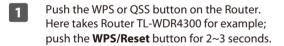

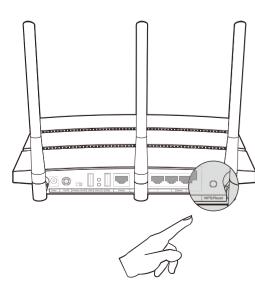

Launch the configuration utility and click WPS in the tools section. Select Push the button on my access point or wireless router and then click Connect.

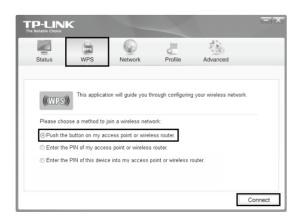

The third option "Enter the PIN of this device into my access point or wireless router" is available in OS Windows XP and Windows Vista, but not in Windows 7. Wait for the connection process to complete. The following screen indicates successful connectivity. Click **OK** to finish the WPS connection.

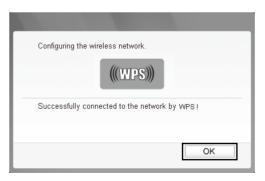

### **Technical Support**

Tel: AU 1300 87 5465

USA / Canada

E-mail: support.au@tp-link.com (AU) support.nz@tp-link.com (NZ) Service time: 24hrs, 7 days a week

Service time: 9:00 AM to 6:00 PM, 7days a week

Tel· 444 19 25 (Turkish Service)

E-mail: support.tr@tp-link.com

E-mail: support.usa@tp-link.com Service time: 24hrs, 7days a week

Toll Free: +1 866 225 8139

■ For more troubleshooting help, go to www.tp-link.com/en/sup

■ To download the latest Firmware, Driver, Utility and User Guide, go to http://www.tp-link.com/en/support/download/

■ For all other technical support, please contact us by using the following details: Australia / New Zealand

Global Tel: +86 755 26504400 E-mail: support@tp-link.com Service time: 24hrs, 7 days a week

Tel: +65 62840493

E-mail: support.sq@tp-link.com Service time: 24hrs, 7 days a week

Tel: +44 (0) 845 147 0017 E-mail: support.uk@tp-link.com Service time: 24hrs, 7days a week

Ukraine Tel: 0-800-505-508 E-mail: support.ua@tp-link.com Service time: Monday to Friday 14:00 PM to 22:00 PM

Toll Free: 0800-770-4337 (Portuguese Service) E-mail: suporte.br@tp-link.com Service time: Monday to Saturday 08:00 AM to 08:00 PM

Italy Tel: +39 02 66987799 E-mail: support.it@tp-link.com Service time: Monday to Friday, 9:00 AM to 6:00 PM

<u>Indonesia</u> Tel: (+62 ) 021 6259 135 E-mail: support.id@tp-link.com Service time: Monday to Friday 9:00 -12:00 ; 13:00 -18:00 (Except public

### Germany / Austria

Tel:+49 1805 875465 (German Service) +49 1805 TPLINK E-mail: support.de@tp-link.com Fee: 0.14 EUR/min from the German fixed phone network and up to 0.42 EUR/min from mobile phone. Service Time: Monday to Friday, 9:00 AM to 6:00 PM, GMT+1 or GMT+2 (Daylight Saving Time in Germany)
\* Except bank holidays in Hesse

### E-mail: support.my@tp-link.com Service time: 24hrs, 7days a week **Poland** Tel: +48 (0) 801 080 618 / +48 22 7217563

Tel: 1300 88 875465 (1300 88TPLINK)

(if calls from mobile phone) E-mail: support.pl@tp-link.com Service time: Monday to Friday 9:00 AM to 5:00 PM. GMT+1 or GMT+2 (Daylight Saving Time)

### Switzerland Tel: +41 (0)848 800998 (German Service)

E-mail: support.ch@tp-link.com Fee: 4-8 Rp/min, depending on rate of different time Service time: Monday to Friday 9:00 AM to 6:00 PM. GMT+ 1 or GMT+ 2 (Daylight Saving

### France

Tel: +33 (0) 820 800 860 (French service) Email: support.fr @tp-link.com Fee: 0.118 EUR/min from France Service time: Monday to Friday 9:00 AM to 6:00 PM (Except French Bank holidays)

### Russian Federation

Tel: 8 (499) 754-55-60 / 8 (800) 250-55-60 (toll-free call from any RF region) E-mail: support.ru@tp-link.com Service time: From 10:00 to 18:00 (Moscow time \*Except weekends and holidays in